# Westlaw AU

# Connectors & Expanders

Westlaw AU supports the use of connectors and expanders when conducting a key word search. This search method allows you to enter key terms from your topic or issue and connectors and expanders specifying the relationship between those terms. For example you can specify that your terms appear as an exact phrase, in the same document or within a close proximity of each other.

The most commonly used connectors are AND and OR. By default if you enter multiple search terms or topics into a search box with no connectors, Westlaw AU will automatically insert the '&' (AND) connector in between each term.

# Choosing Search Terms

When conducting research choose search terms significant to your issue or query. After selecting the terms, consider adding alternative terms. For example, if you are searching for the term **spouse**, you might also want to search for partner and de facto.

# Variations of Word Forms

When choosing search terms, consider the various forms they might take. When you search for the term *liable*, for example, you may also want to search for *liability*. If you do not search for all variations, you may miss relevant documents.

# Multiple Character Wildcard (!)

To search for terms with multiple endings use the ! character. For example: object! will retrieve *object, objected*, objection, objecting and objectionable.

#### Single Character Wildcard (\*)

To search for words with variable characters, use the \* character. When you place the universal character within a term, it requires that a character appear in that position. For example, withdr\*w will return withdraw and withdrew.

#### Choosing Connectors

Connectors specify the relationship between terms in your retrieved documents. If you type multiple terms without connectors, Westlaw AU uses the AND (&) connector.

The connectors available on Westlaw AU and their symbols are listed below:

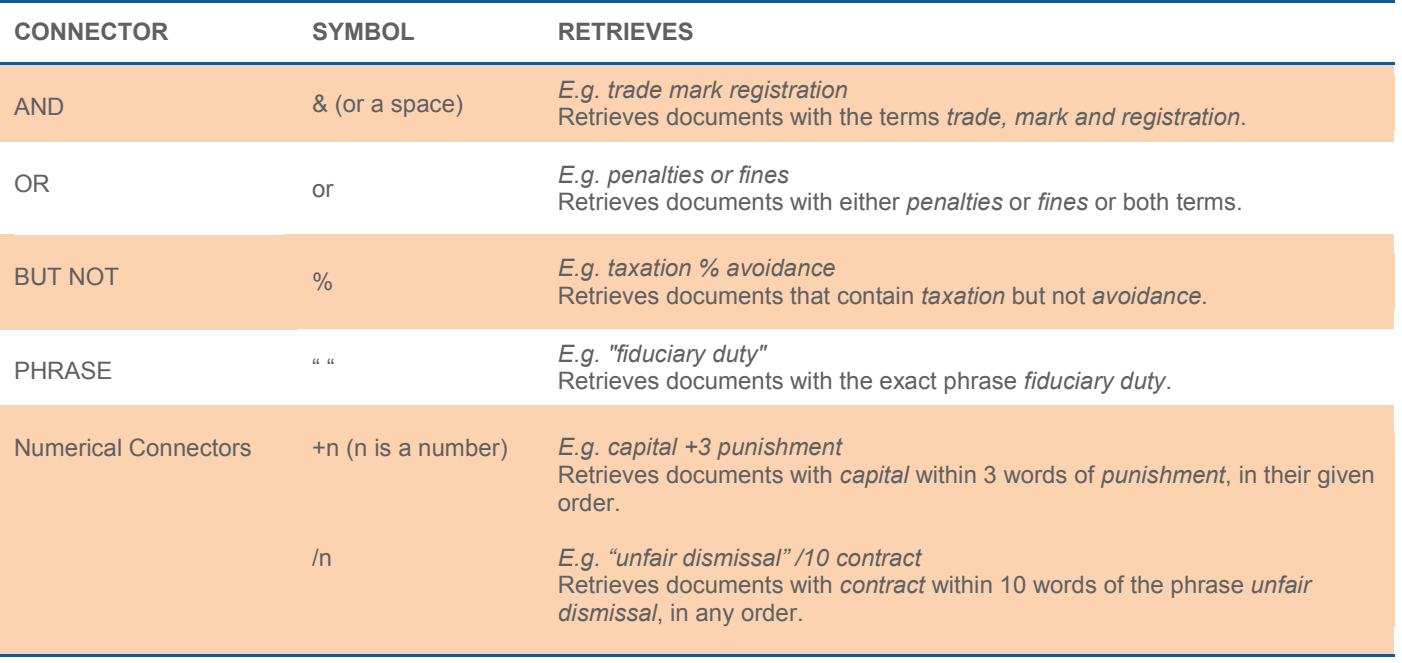

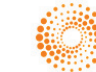

# Plurals

When you enter the singular form of a term Westlaw AU will automatically retrieve both the singular and plural. For example, entering child will also retrieve children and jury will also retrieve juries. If you enter the plural form of a term, only the plural form is retrieved.

Note: If you enter the term disadvantage Westlaw will find disadvantages but not disadvantageous.

# Turning Off Plurals and Equivalents (#)

You can turn off plurals of a particular term by placing the # symbol in front of the term. To retrieve damage but not damages, type #damage.

Placing the # symbol in front of a term also turns off the automatic retrieval of equivalencies. To retrieve child but not children enter #child.

# Compound Terms

Typing good-will will retrieve good-will, goodwill and good will.

# Nesting (parenthesis)

Nesting is an advanced search strategy that allows you to combine multiple search terms and/or concepts in one search statement. It is called nesting because **parentheses ()** are used to group main concepts together when you use more than one connector and three or more keywords.

For example, to search for information on fringe benefits for a motor vehicle you could enter the following search using parentheses and connector to group the main concepts: (fbt or "fringe benefits tax") and ("motor vehicle" or car).

# Order of Priority

The order in which the Westlaw AU connectors are processed is as follows:

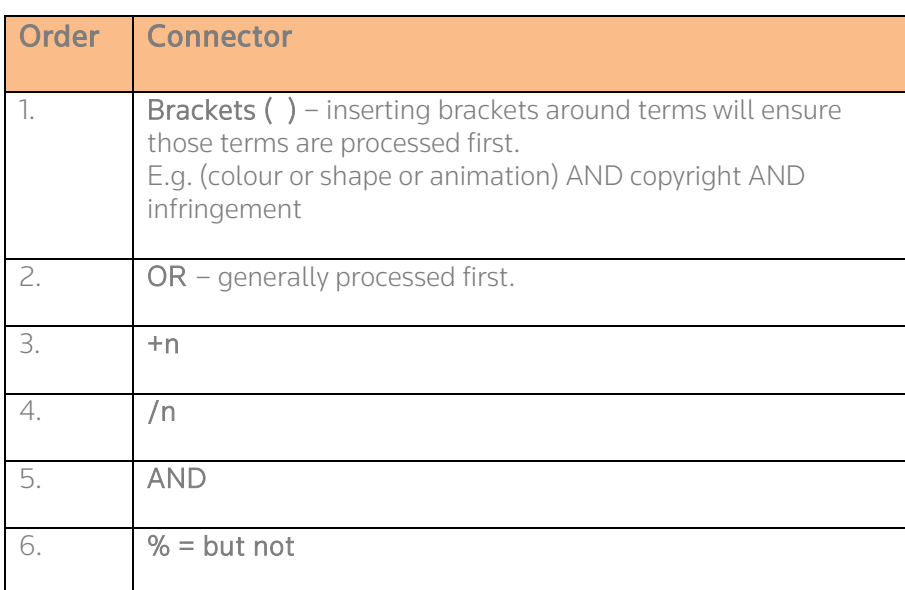

# Tips for Searching

- Searches are processed from left to right
- Putting brackets around search terms forces those search to be done first. Brackets also clarifies the search. For example (vehicle or car) and accident.
- To locate one term within a certain number of words of another term, use the forward slash with a number For example (colour or shape or animation) /15 "trade mark"

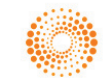